## **Setting up your iOS device for Office 365**

There are two ways to setup Outlook on iPhone… the choice is yours.

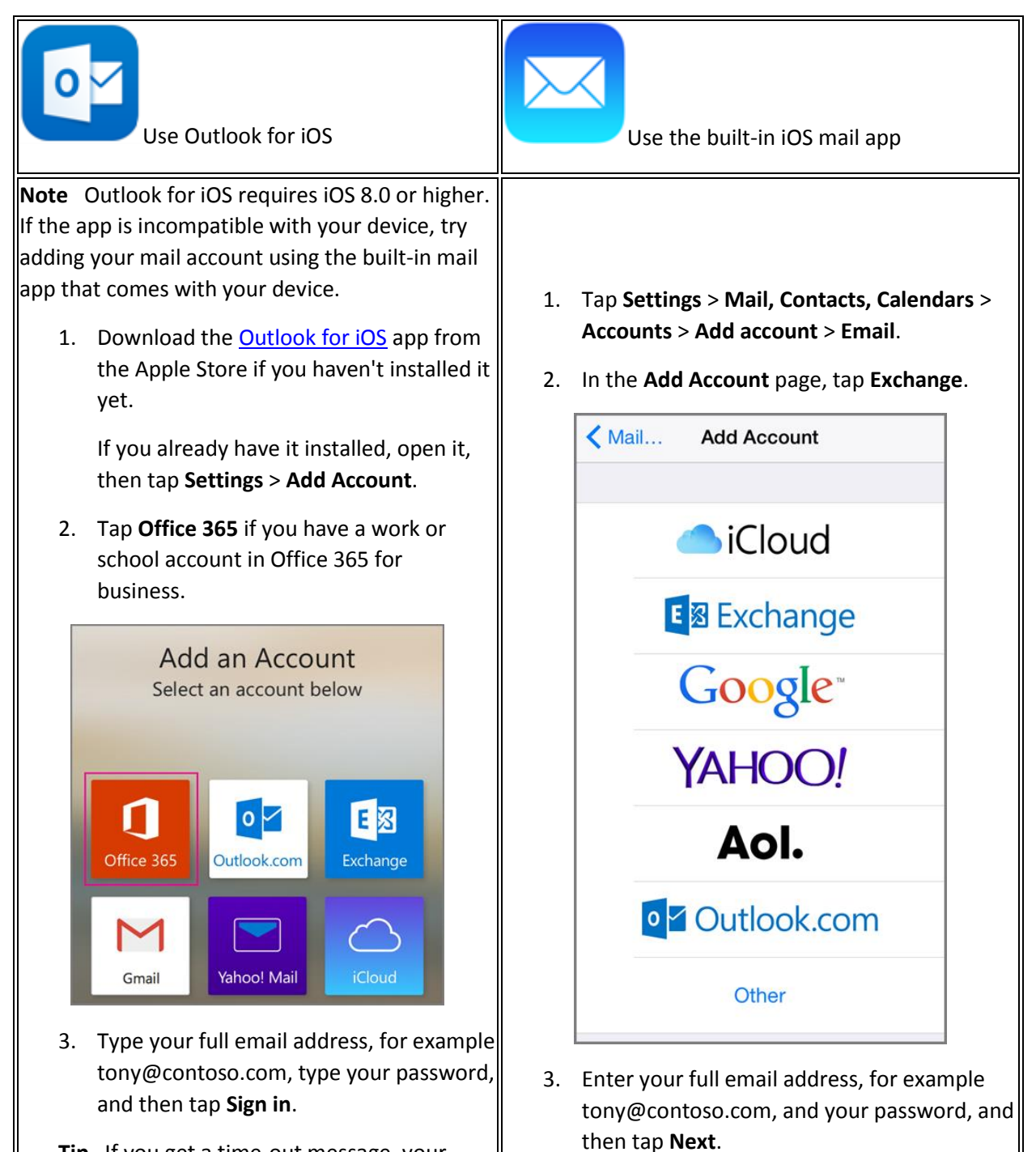

**Tip** If you get a time-out message, your password or other information might be incorrect. Retype the information, and then try again.

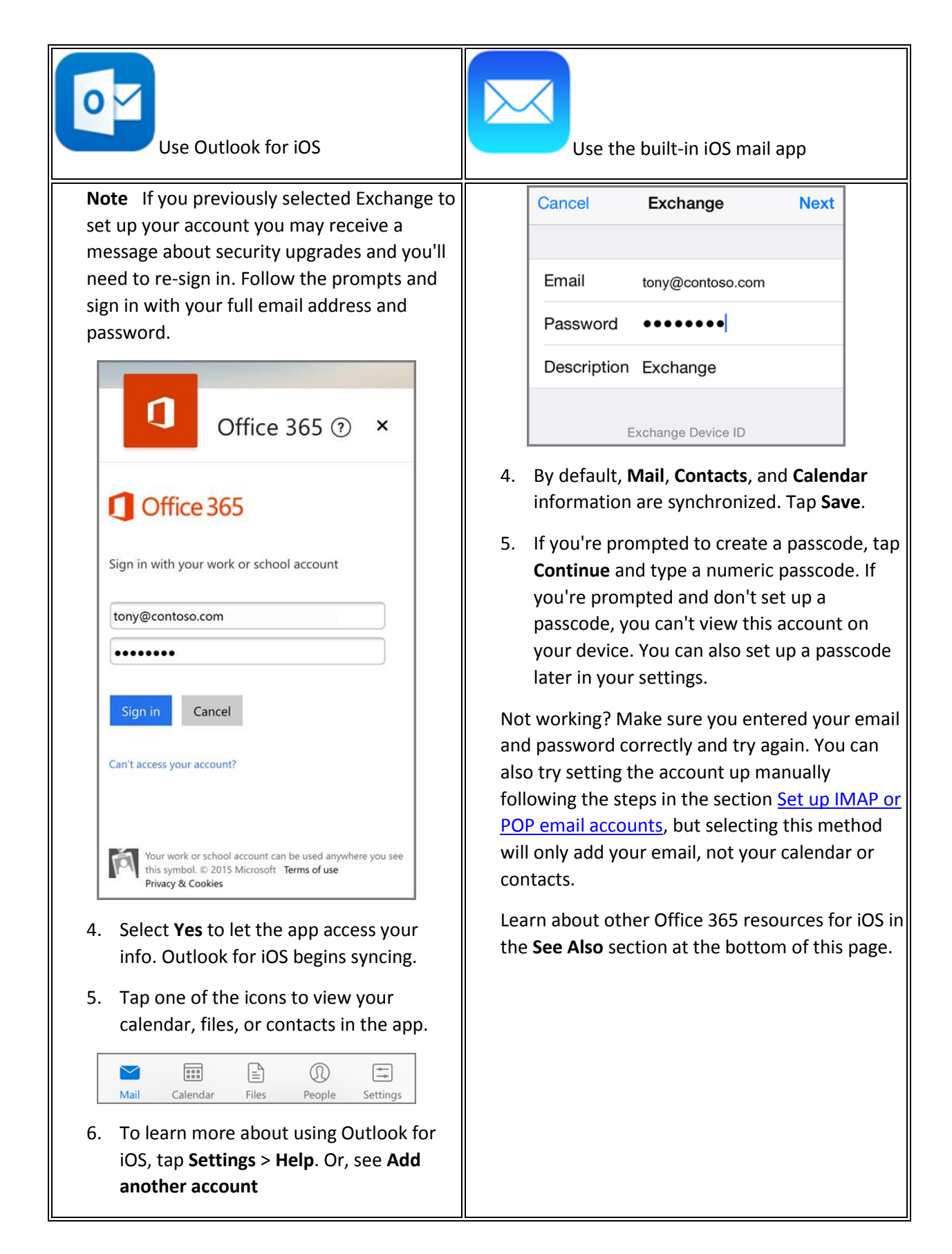

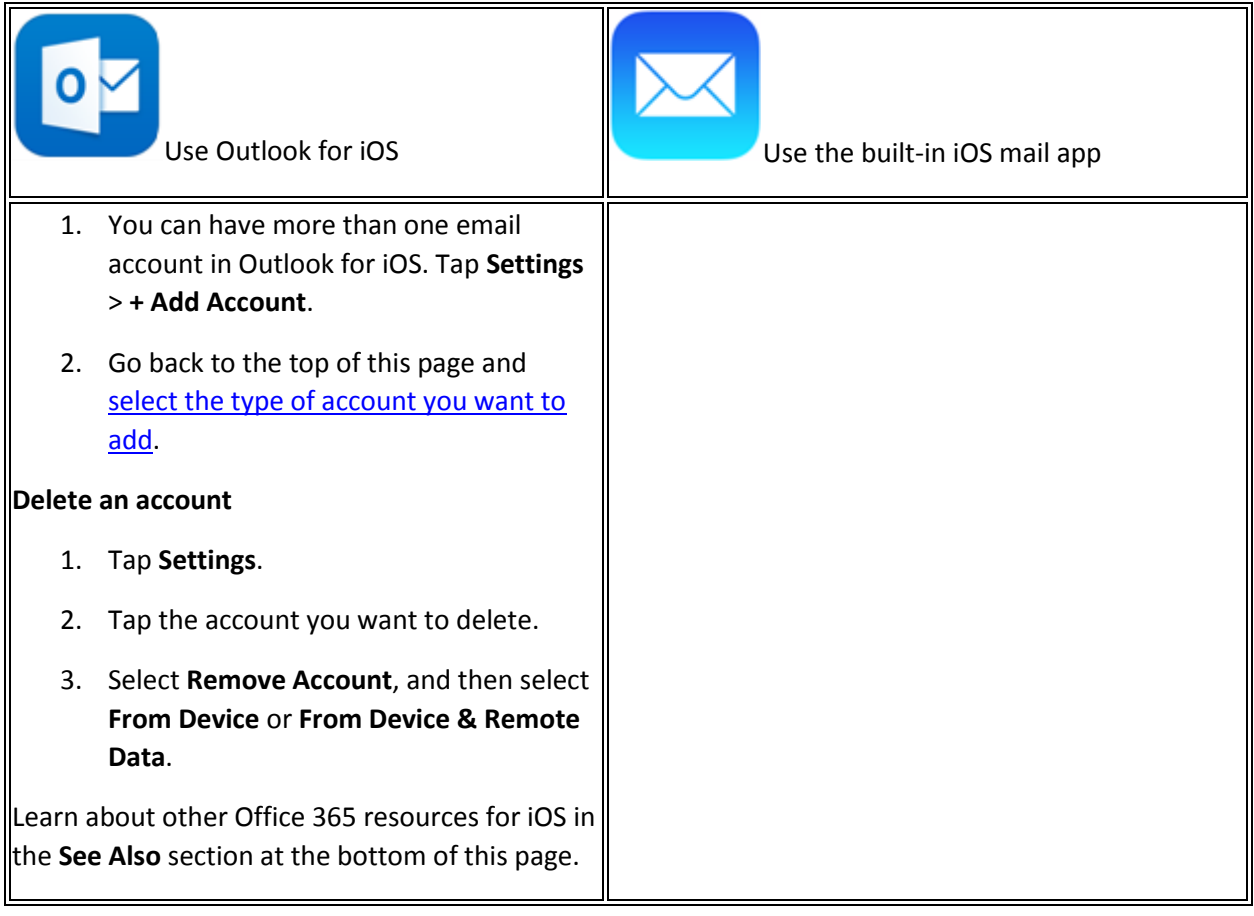